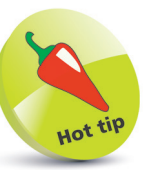

You can use Boot Options in the configuration tool to change how your system starts up.

## **Starting the desktop**

Interacting with your Raspbian system at the Command-Line Interface (CLI) gives an insight into the power of commands. Many Linux "boxes" are used at just that level, especially web servers, but you will probably want to see a more familiar graphical desktop that lets you interact using your mouse.

With the Raspbian system, an "X" server provides a Graphical User Interface (GUI) that automatically employs a window manager to control running application windows.

When you boot Raspbian, the X server will not automatically get started if you configure your system as a basic console. Simply issuing a **startx** command at the command prompt will start the X server and load the graphical desktop environment.

Start up your Raspberry Pi then log in to the system as the default user **pi** with the **raspberry** password

**2** When the user prompt appears, type **startx** then hit Return – see the graphical desktop load in the screen

pi@raspberrypi ~ \$ startx |

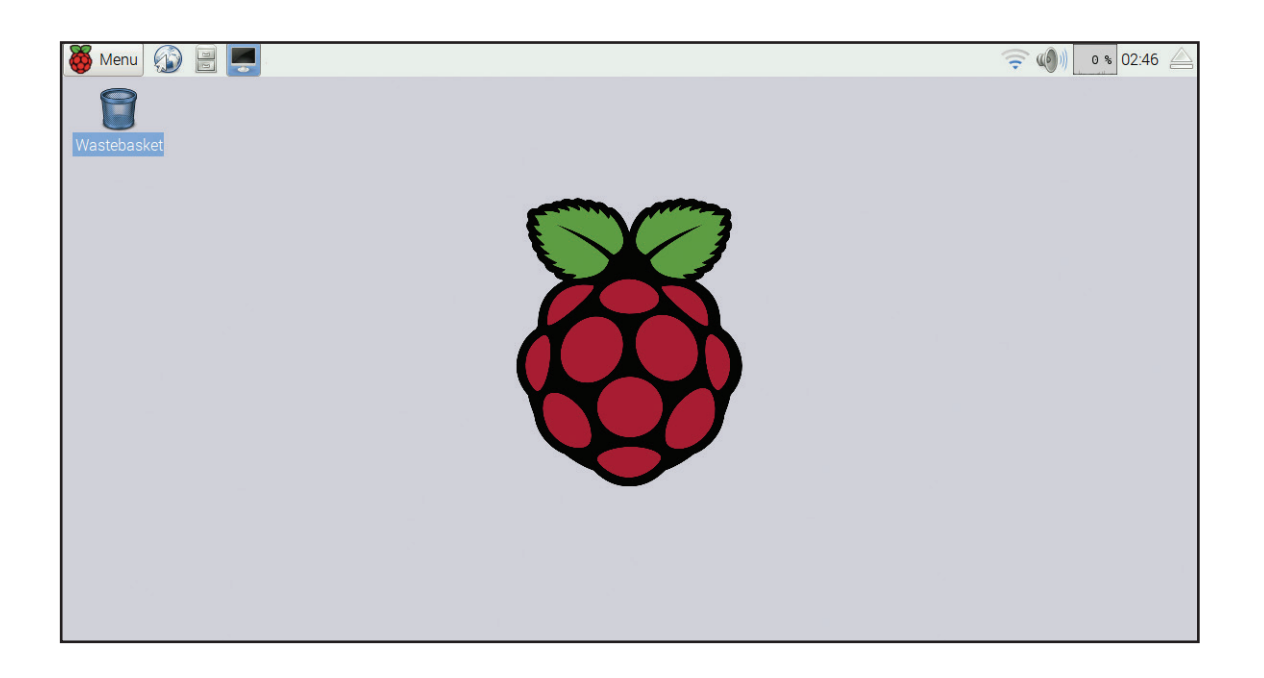

## **…cont'd**

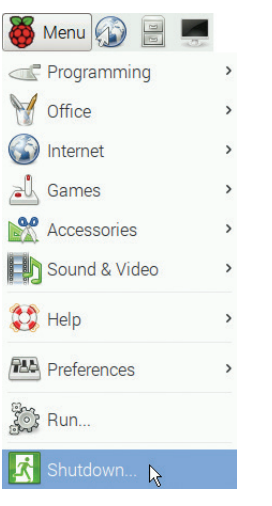

**3** Click the Menu button then select the Shutdown menu item – to launch the "End session" dialog box

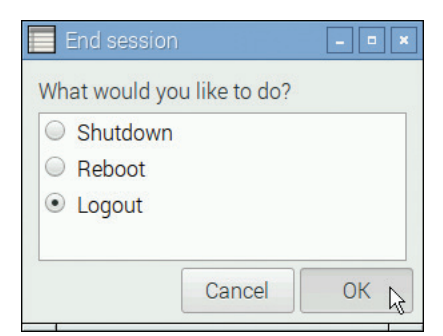

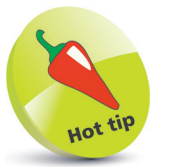

Features of the graphical desktop are described in the next chapter – but you may like to explore the menu items now.

l**<sup>4</sup>** Choose "Logout" then click **OK** to close the desktop

Enter your username and password to restart the desktop

If you wish to shutdown the system you can do so from the "End session" dialog or from a command prompt in a Terminal window or in a basic console.

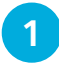

Click the "Terminal" launcher button to open a Terminal window that provides a command line prompt

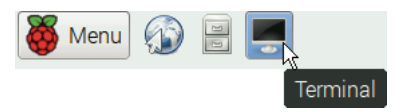

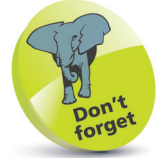

You can restart the system using the Reboot option in the "End session" dialog or from a command prompt by issuing the command **sudo shutdown -r 0**.

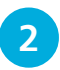

l**<sup>2</sup>** Precisely type the command **sudo shutdown -h 0** at the prompt, then hit Return to completely close the system

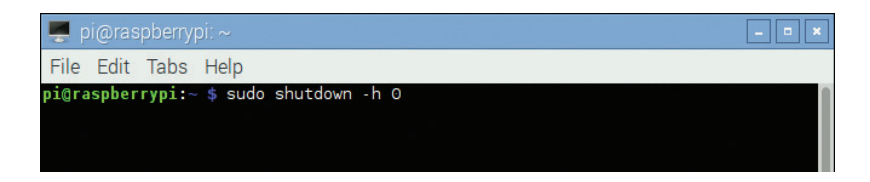